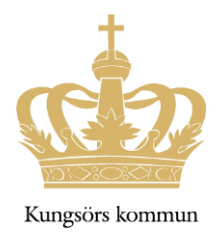

## **Lovplanering Edlevo för vårdnadshavare**

För dig som vårdnadshavare finns Edlevo Lovplanering som ett val i Edlevoappen- under menyn *Barnschema/Vistelsetid.*

Som vårdnadshavare så når du tjänsten genom att Klicka på lovplaneringen,

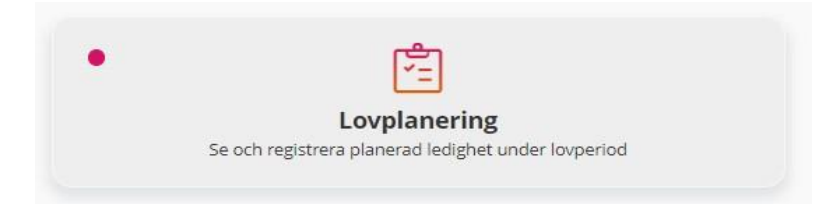

Om det finns en röd markering i rutan så menas det att det finns en aktuell registrering att göra.

Om det inte finns någon pågående registreringsperiod för lovplanering visas information om detta för dig som vårdnadshavaren när du klickar på tjänsten lovplanering.

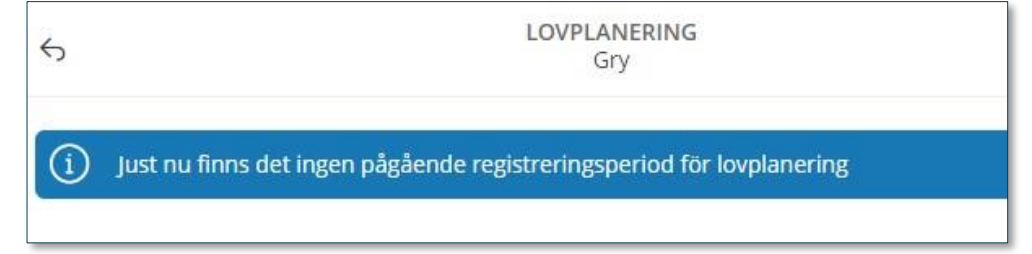

## **Aktiva registreringar och historik**

I denna vy ser du som vårdnadshavaren om det finns några aktiva registreringar inför en lovperiod och om lovplanering har registrerats eller inte.

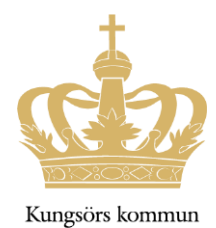

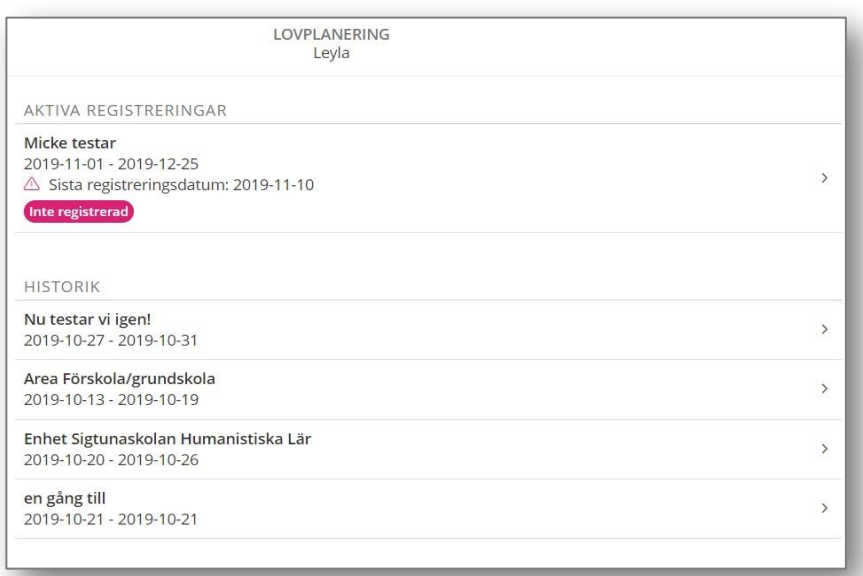

Så länge det finns en pågående lovperiod så har du möjlighet att registrera frånvarande dagar, dagar där barnet **inte** behöver barnomsorg.

För att göra det klickar du i rutan aktiva registreringar.

Under rubriken historik visas tidigare registreringar, dessa registreringar kan ej ändras.

## **Registrera dagar för lovperioden**

Här registreras de dagar som barnet **inte** behöver barnomsorg för lovperioden.

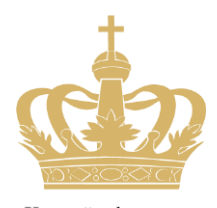

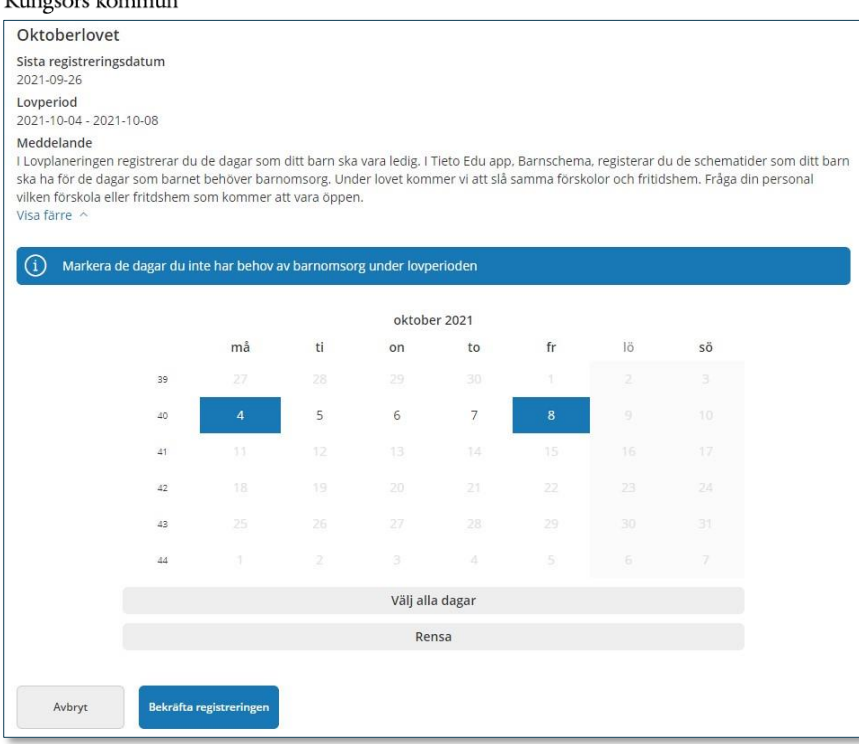

Sista registreringsdatum är det datum tjänsten stänger och efter det har du som vårdnadshavare **inte** möjlighet att göra registreringar för lovperioden. Skulle du behöva ändra dina omsorgstider under lovperioden efter sista registreringsdag, kontakta fritidshemmet.

Lovperioden visar mellan vilka datum som du ska registrera dagar som du **inte** önskar barnomsorg för. I kalendern markeras de dagar barnomsorg **inte** behövs genom att klicka på dessa dagar i kalendern.

Behövs ingen barnomsorg under lovperioden kan du som vårdnadshavare markera alla dagar genom att klicka på knappen *Välj alla dagar.*

För att ta bort alla markerade dagar används knappen *Rensa.*

När du är klar klickar du på knappen *Bekräfta registreringen* - en kvittenssida visas där du har möjlighet att gå tillbaka och ändra din registrering eller klicka på knappen *Skicka in* för att skicka in dina registrerade dagar.

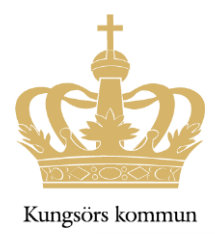

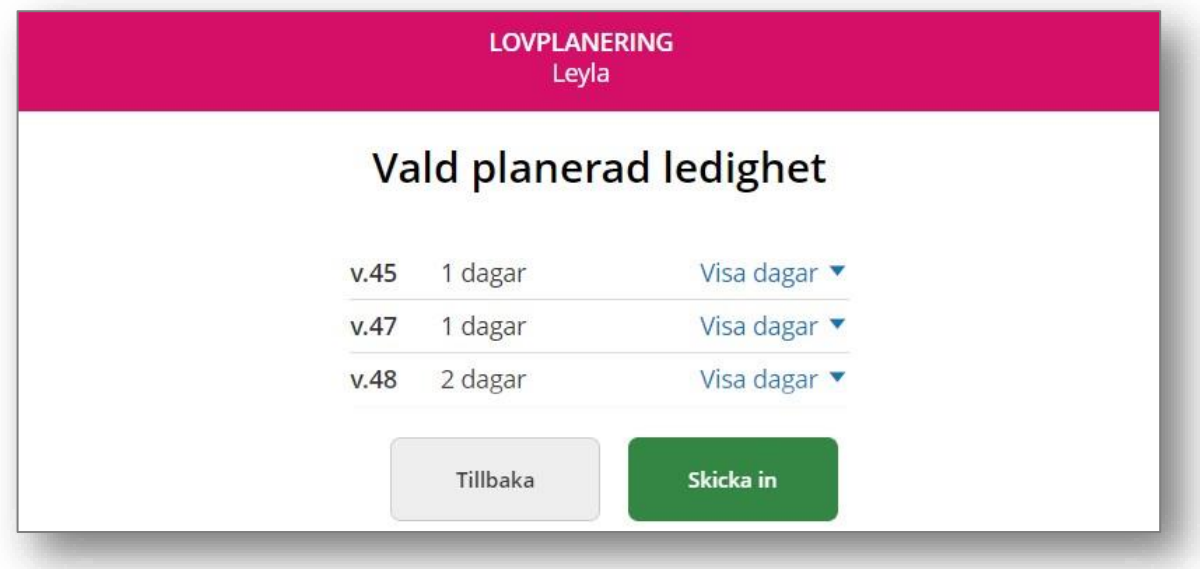

Om du anger ledighet för en del av lovplaneringsperioden och det övriga dagar inte finns något registrerat barnschema för barnet så visas information om detta för dig som vårdnadshavare när lovplaneringen skickas in. Glöm inte bort att lägga schema för de dagar barnet behöver lovomsorg.

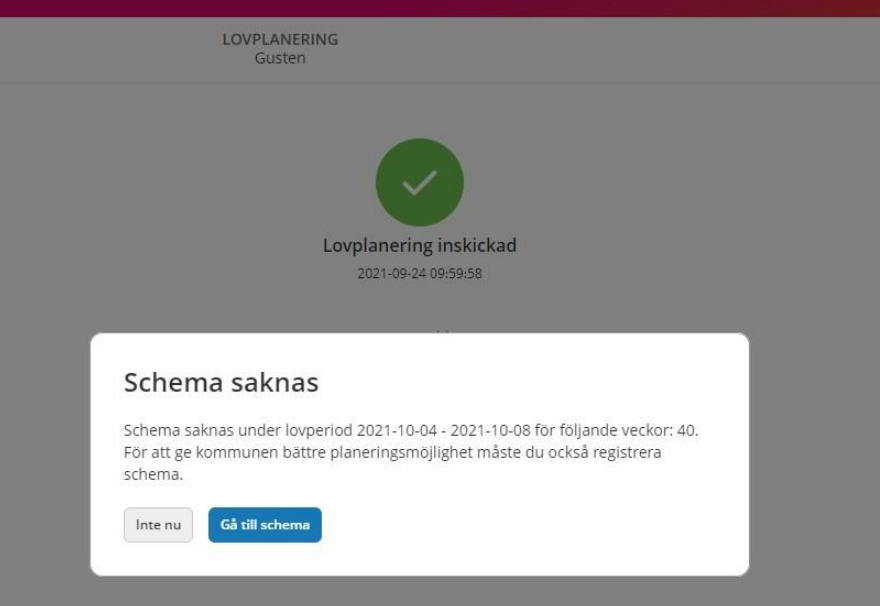